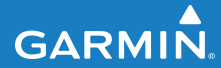

**Benutzerhandbuch**

# **F O R E R U N N E R ® 1 1 0**

#### GPS-FÄHIGE SPORTUHR

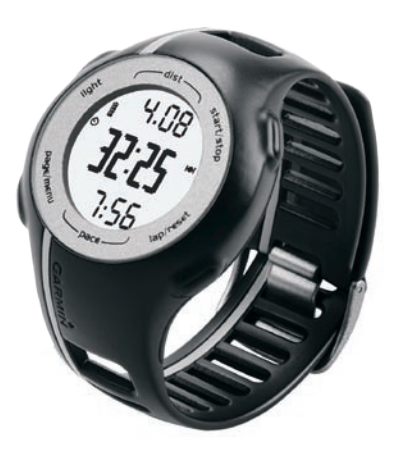

#### © 2010 Garmin Ltd. oder deren Tochtergesellschaften

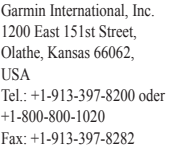

Garmin (Europe) Ltd. Liberty House, Hounsdown Business Park, Southampton, Hampshire, SO40 9LR UK Tel.: +44 (0) 870-850-1241 (außerhalb Großbritanniens) 0808-238-0000 (innerhalb Großbritanniens) Fax: +44 (0) 870-850-1251

Garmin Corporation No. 68, Jangshu 2nd Road, Sijhih, Taipei County, Taiwan  $Tel + 886 - 2 - 2642 - 9199$ Fax: +886-2-2642-9099

Alle Rechte vorbehalten. Sofern in diesem Benutzerhandbuch nicht anders festgelegt, darf ohne vorherige ausdrückliche schriftliche Genehmigung durch Garmin kein Teil dieses Handbuchs zu irgendeinem Zweck reproduziert, kopiert, übertragen, weitergegeben, heruntergeladen oder auf Speichermedien jeglicher Art gespeichert werden. Garmin genehmigt hiermit, dass eine einzige Kopie dieses Handbuchs auf eine Festplatte oder ein anderes elektronisches Speichermedium zur Ansicht heruntergeladen und eine Kopie des Handbuchs oder der Überarbeitungen des Handbuchs ausgedruckt werden kann, vorausgesetzt, diese elektronische Kopie oder Druckversion enthält den vollständigen Text des vorliegenden Urheberrechtshinweises; darüber hinaus ist jeglicher unbefugter kommerzieller Vertrieb dieses Handbuchs oder einer Überarbeitung des Handbuchs strengstens verboten.

Die Informationen im vorliegenden Dokument können ohne Ankündigung geändert werden. Garmin behält sich das Recht vor, Änderungen und Verbesserungen an seinen Produkten vorzunehmen und den Inhalt zu ändern, ohne

Personen oder Organisationen über solche Änderungen oder Verbesserungen informieren zu müssen. Auf der Garmin-Website (<www.garmin.com>) finden Sie aktuelle Updates sowie zusätzliche Informationen zu Verwendung und Betrieb dieses Produkts sowie anderer Produkte von Garmin.

Garmin®, das Garmin-Logo, Garmin Training Center®, Forerunner® und Auto Lap® sind Marken von Garmin Ltd. oder deren Tochtergesellschaften und sind in den USA und anderen Ländern eingetragen. Garmin Connect™, ANT™ und ANT+™ sind Marken von Garmin Ltd. oder deren Tochtergesellschaften. Diese Marken dürfen nur mit ausdrücklicher Genehmigung von Garmin verwendet werden.

Windows® ist eine in den USA und/oder in anderen Staaten eingetragene Marke der Microsoft Corporation. Mac® ist eine eingetragene Marke von Apple Computer, Inc. Firstbeat und Analyzed by Firstbeat sind eingetragene oder nicht eingetragene Marken von Firstbeat Technologies Ltd. Weitere Marken und Markennamen sind Eigentum ihrer jeweiligen Inhaber.

### **Erste Schritte**

#### **Warnung**

Lassen Sie sich stets von Ihrem Arzt beraten, bevor Sie ein Trainingsprogramm beginnen oder ändern. Lesen Sie alle Produktwarnungen und sonstigen wichtigen Informationen in der Anleitung *Wichtige Sicherheits- und Produktinformationen*, die dem Produkt beiliegt.

Führen Sie folgende Schritte aus, wenn Sie den Forerunner® zum ersten Mal verwenden:

- 1. Laden Sie den Forerunner auf [\(Seite 3](#page-2-0)).
- 2. Konfigurieren Sie den Forerunner ([Seite 4\)](#page-3-0).
- 3. Erfassen Sie Satellitensignale [\(Seite 5](#page-4-0)).
- 4. Legen Sie den optional erhältlichen Herzfrequenzsensor an [\(Seite 6](#page-5-0)).
- 5. Beginnen Sie mit dem Training ([Seite 6\)](#page-5-1).
- 6. Speichern Sie das Training ([Seite 7\)](#page-6-0).

#### <span id="page-2-0"></span>**Aufladen des Forerunner**

#### *Hinweis*

Zum Schutz vor Korrosion sollten Sie die Kontakte und den umliegenden Bereich vor dem Aufladen oder dem Anschließen an einen Computer sorgfältig abtrocknen.

Der Forerunner kann nicht aufgeladen werden, wenn die Temperatur außerhalb des Bereichs von 5 °C und 40 °C (41 °F und 104 °F) liegt.

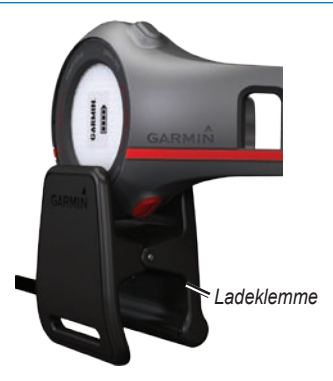

- 1. Schließen Sie den USB-Stecker des Kabels am Netzteil an.
- 2. Schließen Sie das Netzteil an eine Steckdose an.
- 3. Richten Sie alle vier Kontakte auf der Rückseite des Forerunner auf die vier Kontaktstellen an der Ladeklemme aus.

Wenn Sie den Forerunner an eine Stromquelle anschließen, schaltet sich das Gerät an, und der Ladebildschirm wird angezeigt.

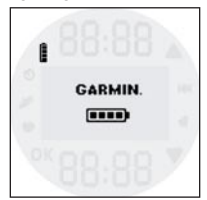

<span id="page-3-1"></span>4. Laden Sie den Forerunner vollständig auf.

Wenn der Forerunner vollständig aufgeladen ist, leuchtet das Akkusymbol auf dem Bildschirm (**1988**).

### <span id="page-3-0"></span>**Konfigurieren des Forerunner**

Wenn Sie den Forerunner zum ersten Mal verwenden, werden Sie aufgefordert, die Systemeinstellungen vorzunehmen.

- Drücken Sie und V, um Optionen anzuzeigen und Standardeinstellungen zu ändern. •
- Drücken Sie **OK**, um eine Auswahl zu treffen. •

#### **Tasten**

Jede Taste erfüllt mehrere Funktionen.

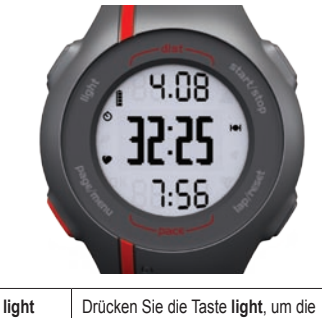

Hintergrundbeleuchtung einzuschalten.

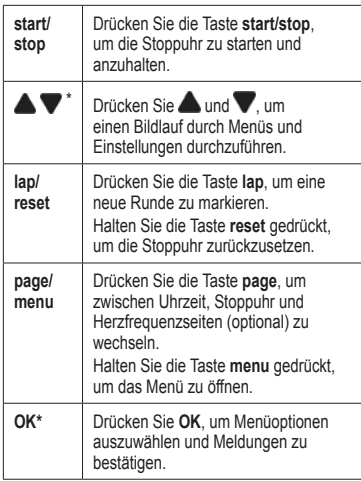

**\* OK, ▲ und ▼ werden zusammen mit** einem Menü oder einer Meldung angezeigt.

#### **Symbole**

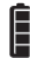

Ladezustand des Akkus. Informationen zur Akkulebensdauer finden Sie auf [Seite 13.](#page-12-0)

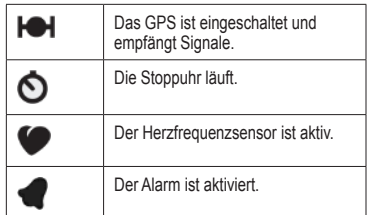

### <span id="page-4-0"></span>**Erfassen von Satellitensignalen**

Das Erfassen von Satellitensignalen kann 30 bis 60 Sekunden dauern.

- 1. Drücken Sie bei Bedarf die Taste **page**, um die Seite für die Satellitenerfassung anzuzeigen.
- 2. Begeben Sie sich im Freien an eine für den Empfang geeignete Stelle.
- 3. Warten Sie, während der Forerunner nach Satelliten sucht.

Beginnen Sie erst mit der Aktivität, wenn die Seite für die Satellitenerfassung nicht mehr angezeigt wird. Die Uhrzeit wird automatisch eingerichtet.

### <span id="page-5-0"></span>**Anlegen des Herzfrequenzsensors**

**Hinweis:** Wenn Sie nicht über einen Herzfrequenzsensor verfügen, können Sie diesen Abschnitt überspringen.

Tragen Sie den Herzfrequenzsensor unterhalb des Brustbeins direkt auf der Haut. Er muss so dicht anliegen, dass er beim Laufen nicht verrutscht.

1. Schieben Sie eine der Laschen auf dem Gurt durch den Schlitz im Herzfrequenzsensor.

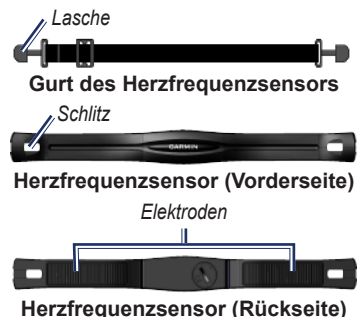

2. Drücken Sie die Lasche nach unten.

- 3. Befeuchten Sie beide Elektroden auf der Rückseite des Herzfrequenzsensors, um eine optimale Übertragung zwischen Brust und Sender zu ermöglichen.
- 4. Legen Sie sich den Gurt um die Brust, und befestigen Sie das zweite Ende auf der anderen Seite des Herzfrequenzsensors.

Das Garmin-Logo sollte von vorne lesbar sein.

Nachdem Sie den Herzfrequenzsensor angelegt haben, befindet sich das Gerät im Standby-Modus und ist sendebereit. Wenn der Herzfrequenzsensor gekoppelt ist, werden eine Meldung sowie  $\bullet$  auf dem Bildschirm angezeigt. Informationen zur Fehlerbehebung finden Sie auf [Seite 14](#page-13-0).

### <span id="page-5-1"></span>**Beginnen des Trainings**

1. Drücken Sie auf der Stoppuhrseite die Taste **start**, um die Stoppuhr zu starten.

Ein Protokoll wird nur aufgezeichnet, wenn die Stoppuhr läuft.

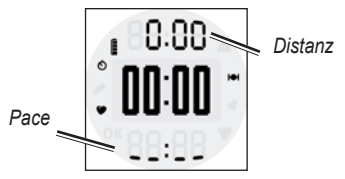

2. Drücken Sie nach dem Lauf die Taste **stop**.

### <span id="page-6-0"></span>**Speichern des Laufs**

Halten Sie die Taste **reset** gedrückt, um den Lauf zu speichern und die Stoppuhr zurückzusetzen.

### **Laufprotokoll**

Bei normalem Gebrauch können mit dem Forerunner Laufdaten von ca. 180 Stunden Länge aufgezeichnet werden. Wenn der Speicher des Forerunner voll ist, werden die ältesten Daten überschrieben. Übertragen Sie das Laufprotokoll ([Seite 9\)](#page-8-0) regelmäßig auf Garmin Connect™ oder Garmin Training Center®, um Ihre Trainingsdaten zu erfassen.

#### **Anzeigen eines Laufs**

Das Laufprotokoll enthält Daten zu Datum, Uhrzeit, Distanz, Laufzeit, Kalorien und Durchschnittspace oder Durchschnittsgeschwindigkeit. Darüber hinaus kann das Laufprotokoll bei Verwendung eines optional erhältlichen Herzfrequenzsensors auch Daten zur durchschnittlichen Herzfrequenz enthalten.

- 1. Halten Sie die Taste **menu** gedrückt.
- 2. Wählen Sie **Protokoll**.
- 3. Führen Sie mit  $\blacksquare$  und  $\blacksquare$  einen Bildlauf durch gespeicherte Läufe durch.
- 4. Drücken Sie **OK**.

#### **Löschen eines Laufs**

- 1. Halten Sie die Taste **menu** gedrückt.
- 2. Wählen Sie **Protokoll**.
- 3. Wählen Sie mit  $\blacksquare$  und  $\blacksquare$  einen Lauf aus.
- 4. Halten Sie gleichzeitig  $\triangle$  und gedrückt.
- 5. Drücken Sie **OK**.

### **Einstellungen**

#### **Einstellen des Alarms**

- 1. Halten Sie die Taste **menu** gedrückt.
- 2. Wählen Sie **Alarm** > **Festlegen**.
- 3. Geben Sie mit  $\blacksquare$  und  $\blacksquare$  die Alarmzeit ein.
- 4. Drücken Sie **OK**.

#### **Verwenden von Auto Lap**

Sie können Auto Lap® verwenden, um die Runde bei einer bestimmten Distanz automatisch zu speichern.

- 1. Halten Sie die Taste **menu** gedrückt.
- 2. Wählen Sie **Auto Lap**.
- 3. Geben Sie mit **Aund V** die Distanz ein.
- 4. Drücken Sie **OK**.

### **Einrichten des Benutzerprofils**

Der Forerunner verwendet von Ihnen eingegebene Daten, um präzise Laufdaten zu berechnen. Im Benutzerprofil können Geschlecht, Alter, Größe, Gewicht und Aktivitätsklasse geändert werden.

- 1. Halten Sie die Taste **menu** gedrückt.
- 2. Wählen Sie **Benutzerprofil**.
- 3. Geben Sie mit  $\triangle$  und  $\triangle$  die Profilinformationen ein.

Ermitteln Sie anhand der Tabelle auf [Seite 11](#page-10-0) Ihre Aktivitätsklasse.

4. Drücken Sie **OK**.

#### **Informationen zu Kalorien**

Technologie für Kalorienverbrauch und Herzfrequenz wird von Firstbeat Technologies Ltd. bereitgestellt und unterstützt. Weitere Informationen finden Sie unter [www.firstbeattechnologies.co](www.firstbeattechnologies.com)m.

#### **Ändern der Systemeinstellungen**

Sie können Uhrzeit, Zeitformat, Töne, Sprache, Einheiten und Pace- bzw. Geschwindigkeitsformat ändern.

- 1. Halten Sie die Taste **menu** gedrückt.
- 2. Wählen Sie **Einstellungen**.
- 3. Ändern Sie mit  $\blacksquare$  und  $\blacksquare$  die Einstellungen.
- 4. Drücken Sie **OK**.

#### **Manuelles Einrichten der Zeit**

Die Zeit der Uhr wird automatisch eingestellt, wenn der Forerunner Satellitensignale erfasst.

- 1. Halten Sie die Taste **menu** gedrückt.
- 2. Wählen Sie **Einstellungen** > **Zeit** > **Manuell**.
- 3. Stellen Sie mit  $\triangle$  und  $\triangledown$  die Zeit ein.
- 4. Drücken Sie **OK**.

### **Verwenden kostenloser Software**

Garmin stellt zwei Softwareanwendungen zum Speichern und Analysieren des Laufprotokolls zur Verfügung:

- Garmin Connect ist eine webbasierte Software. Sie können Garmin Connect auf einem beliebigen Computer mit Internetzugang verwenden. •
- Garmin Training Center ist eine computergestützte Software, für die nach der Installation kein Internetzugriff erforderlich ist. Sie wird direkt auf dem Computer ausgeführt und nicht über das Internet. •
- 1. Besuchen Sie die Website <www.garmin.com/intosports>.
- 2. Folgen Sie den Anweisungen auf dem Bildschirm, um die Software zu installieren.

### <span id="page-8-0"></span>**Übertragen des Protokolls auf den Computer**

- 1. Schließen Sie das USB-Kabel an einen USB-Anschluss des Computers an.
- 2. Richten Sie alle vier Kontakte auf der Rückseite des Forerunner auf die vier Kontaktstellen an der Ladeklemme aus ([Seite 4\)](#page-3-1).
- 3. Öffnen Sie Garmin Connect (<http://connect.garmin.com>), oder öffnen Sie Garmin Training Center.
- 4. Folgen Sie den Anweisungen der Software.

## **Datenverwaltung**

Der Forerunner ist ein Massenspeichergerät. Wenn Sie die Forerunner-Dateien nicht auf diese Weise verwalten möchten, können Sie diesen Abschnitt überspringen.

**Hinweis:** Der Forerunner ist nicht mit Windows® 95, 98, Me oder NT kompatibel. Ebenso ist das Gerät auch nicht mit Mac® OS 10.3 und früheren Versionen kompatibel.

#### **Löschen von Protokolldateien**

#### *HINWEIS*

Der Speicher des Forerunner enthält wichtige Systemdateien, die nicht gelöscht werden dürfen.

1. Schließen Sie den Forerunner mit dem USB-Kabel an den Computer an ([Seite 9\)](#page-8-0).

Der Forerunner wird unter Windows im Arbeitsplatz als Wechseldatenträger und unter Mac als verbundenes Laufwerk angezeigt.

- 2. Öffnen Sie das Laufwerk "Garmin".
- 3. Öffnen Sie den Ordner "Activities".
- 4. Markieren Sie die Dateien.
- 5. Drücken Sie auf der Tastatur die Taste **Entf**.

#### **Entfernen des USB-Kabels**

- 1. Führen Sie folgende Aktion aus:
	- Windows: Klicken Sie in der Taskleiste auf das Symbol "Hardware sicher entfernen" .
	- Mac: Ziehen Sie das Laufwerksymbol in den Papierkorb **P** •
- 2. Trennen Sie den Forerunner vom Computer.

### <span id="page-10-0"></span>**Aktivitätsklassen**

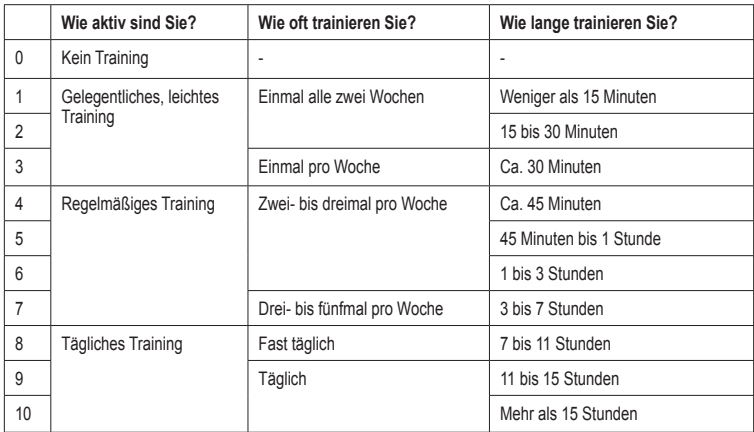

Die Informationen zu Aktivitätsklassen stammen von Firstbeat Technologies Ltd. Teile dieser Informationen basieren auf der Publikation von Jackson et al. "Prediction of Functional Aerobic Capacity Without Exercise Testing" in *Medicine and Science in Sports and Exercise* 22 (1990): S. 863–870.

### **Technische Daten**

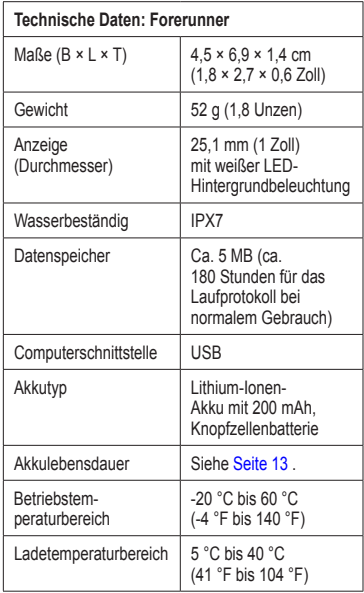

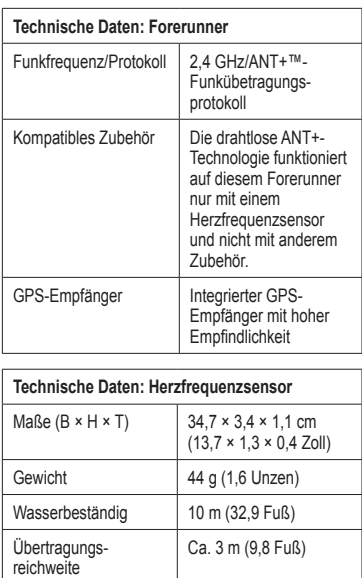

*12 Forerunner 110 – Benutzerhandbuch*

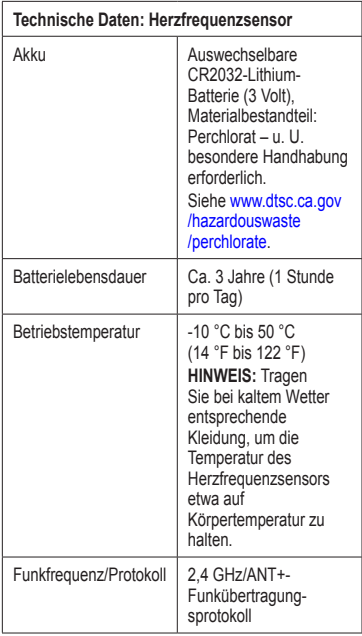

### <span id="page-12-0"></span>**Informationen zum Akku**

### **Warnung**

Dieses Produkt ist mit einem Lithium-Ionen-Akku ausgestattet. Lesen Sie alle Produktwarnungen und sonstigen wichtigen Informationen in der Anleitung *Wichtige Sicherheits- und Produktinformationen*, die dem Produkt beiliegt.

#### **Lebensdauer des Akkus des Forerunner**

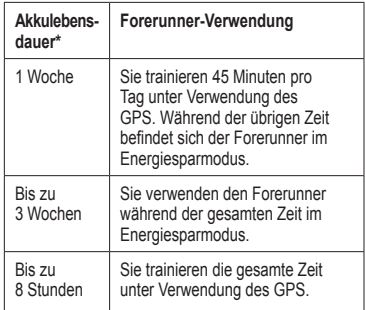

\* Die Lebensdauer eines vollständig aufgeladenen Akkus hängt davon ab, wie lange Sie das GPS, die Hintergrundbeleuchtung und den Energiesparmodus verwenden. Wenn das Gerät sehr niedrigen Temperaturen ausgesetzt wird, führt dies ebenfalls zu einer Reduzierung der Akkulebensdauer.

#### **Energiesparmodus**

Wenn der Forerunner eine gewissen Zeit nicht verwendet wird, werden Sie aufgefordert, den Energiesparmodus zu aktivieren. Der Forerunner zeigt die Uhrzeit und das Datum an, stellt jedoch keine Verbindung zum Herzfrequenzsensor her und verwendet auch nicht das GPS. Drücken Sie die Taste **page**, um den Energiesparmodus zu beenden.

### <span id="page-13-0"></span>**Fehlerbehebung**

#### **Zurücksetzen des Forerunner**

Falls der Bildschirm oder die Tasten des Forerunner nicht mehr reagieren, können Sie das Gerät zurücksetzen.

- 1. Halten Sie die Taste **light** gedrückt, bis sich der Bildschirm abschaltet.
- 2. Halten Sie die Taste **light** gedrückt, bis sich der Bildschirm einschaltet.

**Hinweis:** Bei diesem Vorgang werden weder Daten noch Einstellungen gelöscht.

#### **Koppeln des Herzfrequenzsensors**

Wenn auf dem Forerunner keine Herzfrequenzdaten angezeigt werden, müssen Sie den Herzfrequenzsensor möglicherweise koppeln.

Der Forerunner muss sich in Reichweite (3 m) des Herzfrequenzsensors befinden. •

Halten Sie beim Koppeln eine Entfernung von 10 m zu anderen ANT-Sensoren ein.

- Wenn das Symbol  $\bullet$  nicht angezeigt wird, halten Sie die Taste menu gedrückt, und wählen Sie **Zubehör** > **Herzfrequenzsensor** > **Ein**. •
- Wenn das Symbol blinkt, drücken Sie auf der Stoppuhrseite die Taste **page**, um die Herzfrequenzseite anzuzeigen. •

Der Forerunner sucht 30 Sekunden lang nach dem Herzfrequenzsignal.

Sollte das Problem weiterhin bestehen, wechseln Sie die Batterie des Herzfrequenzsensors aus. •

#### **Auswechseln der Batterie des Herzfrequenzsensors**

Der Herzfrequenzsensor enthält eine auswechselbare CR2032-Batterie.

**Hinweis:** Wenden Sie sich zur ordnungsgemäßen Entsorgung von Batterien an die zuständige Abfallentsorgungsstelle.

1. Die runde Batterieabdeckung befindet sich auf der Rückseite des Herzfrequenzsensors.

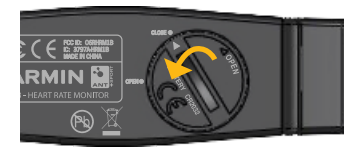

- 2. Drehen Sie die Abdeckung mit einer Münze gegen den Uhrzeigersinn, bis der Pfeil auf der Abdeckung auf **OPEN** zeigt.
- 3. Entfernen Sie die Abdeckung und die Batterie.
- 4. Warten Sie 30 Sekunden.

5. Setzen Sie die neue Batterie ein, wobei die Seite mit dem Plus nach außen zeigen sollte.

**Hinweis:** Achten Sie darauf, dass der Dichtungsring auf der Abdeckung nicht beschädigt wird oder verloren geht.

6. Drehen Sie die Abdeckung mit einer Münze im Uhrzeigersinn, bis der Pfeil auf der Abdeckung auf **CLOSE** zeigt.

#### **Aktualisieren der Software**

- 1. Wählen Sie eine Option:
	- Verwenden Sie WebUpdater. Besuchen Sie die Website [www](www.garmin.com/products/webupdater) [.garmin.com/products/webupdater.](www.garmin.com/products/webupdater)
	- Verwenden Sie Garmin •Connect. Rufen Sie die Website <http://connect.garmin.com>auf.
- 2. Folgen Sie den Anweisungen auf dem Bildschirm.

## **Registrieren des Geräts**

Helfen Sie uns, unseren Service weiter zu verbessern, und füllen Sie die Online-Registrierung noch heute aus.

- Rufen Sie die Website <http://my.garmin.com> auf. •
- Bewahren Sie die Originalquittung oder eine Fotokopie an einem sicheren Ort auf. •

#### **Kontaktaufnahme mit dem Support von Garmin**

Falls Sie Fragen zum Produkt haben, können Sie sich an den Support von Garmin wenden.

- In den USA erreichen Sie Garmin unter [www.garmin.com/support.](www.garmin.com/support) Sie können Garmin USA auch telefonisch unter den Rufnummern +1-913-397-8200 bzw. +1-800-800-1020 erreichen. •
- In Großbritannien wenden Sie sich telefonisch unter 0808-238-0000 an Garmin (Europe) Ltd. •
- Kunden in Europa besuchen bitte die Website<www.garmin.com/support> und klicken auf **Contact Support**. Dort erhalten Sie Informationen zum Support in den einzelnen Ländern. Sie können Garmin (Europe) Ltd. auch •

telefonisch unter der Rufnummer +44 (0) 870-850-1241 erreichen.

### **Weitere Informationsquellen**

Weitere Informationen zu diesem Produkt finden Sie auf der Garmin-Website.

- Rufen Sie die Website <www.garmin.com/intosports> auf. •
- Besuchen Sie die Website <www.garmin.com/learningcenter>. •

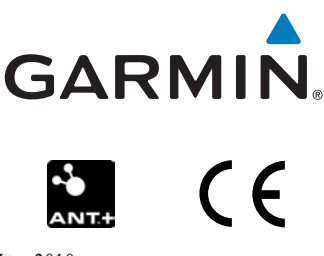

März 2010 Teilenummer 190-01154-32 Rev. A Gedruckt in Taiwan